October 2016

# RELEASE NOTES

# **Release Notes: Trimble Field Link for MEP v4**

## **Introduction**

These Release Notes describe the features and enhancements that are new in version 4 of the Trimble Field Link for MEP software.

## **Create**

In the Create menu, you can perform the following tasks:

- Create plan by inputting dimensions from a paper plane
- Create linework
- Create points by typing in coordinates and delete points
- Create points from the model by extracting end poits, mid points and intersections
- Create grid points

#### **Measure**

In the Measure menu, you can perform the following tasks:

- Layout points and linework
- Measure points and control points
- Change measurement settings

#### **Device**

In the Device menu, you can perform the following tasks:

- Connect to RTS, RPT600 or R8s GNSS
- Perform an instruments setup
- Change instrument settings like target type and reference elevation

#### **More**

In the More menu, you have access to the following options and menus

- Map takes you back to the map screen
- Jobs takes you to the Jobs menu
- Compute lets you calculate distances, areas, angles and down and out
- Reports takes you to the Reports menu

**This document is for informational purposes only and is not a legally binding agreement or offer. Trimble makes no warranties and assumes no obligations or liabilities hereunder.**

© 10/6/16, Trimble Navigation Limited. All rights reserved. Trimble, the Globe & Triangle logo are trademarks of Trimble Navigation Limited, registered in the United States and in other countries. IOS is a trademark or registered trademark of Cisco in the U.S. and other countries and is used under license. Google Play is a trademark of Google, Inc. App Store is a service mark of Apple Inc. All other trademarks are the property of their respective owners. **mep.trimble.com**

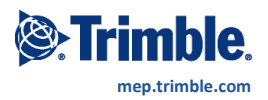

- Trimble Connect lets you log into your account
- About gives you version information and access to the log files
- Minimize takes you back to Windows 10 temporarily
- Exit shuts down Trimble Field Link for MEP v4

#### **Jobs**

In the Jobs menu, you can perform the following tasks:

- Open any existing job file on the tablet, a usb stick or Trimble Connect
- Create a brand new empty job
- Import takes any of the following formats and converts them to the Trimble Field Link format
	- o SKP
	- o DWG
	- o DXF
	- o CSV
- Export converts your current job to any of the following
	- o SKP
	- o DWG
	- o CSV
- Change job settings like units

#### **Reports**

In the Reports menu, you can create the following reports

- Daily Layout Summary (only with 3D Feature Pack)
- Layout Deviations
- Field Reports (only with 3D Feature Pack)

#### **3D Feature Pack Module**

If you have purchased this module, you will have access to the following features:

- 3D Model Support
- Field Reports
- Daily Layout Summary
- Layout Point List
- Image Capture for Reports
- Point Overlay on Image
- Perspective Layout View

#### **Supported Hardware**

Trimble Field Link for MEP v4 works with the following:

- RTS655
- $\bullet$  RTS771
- RTS773
- RTS873
- RPT600
- R8s
- Trimble Field Tablet
- Trimble Kenai Tablet
- Dell Venue 8